# **QGIS Application - Bug report #20112 error loading QGIS (3.2 and 3.3 nightly)**

*2018-10-15 05:33 PM - Rob Willson*

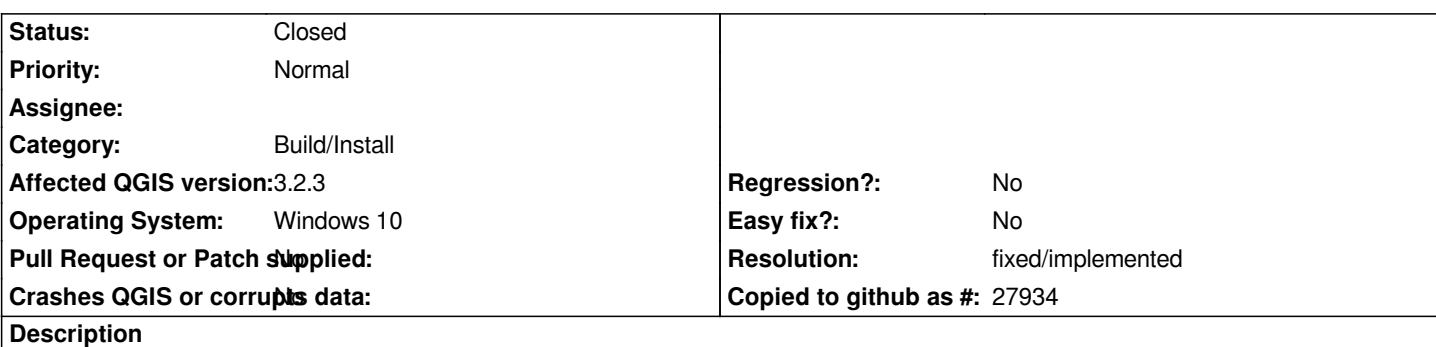

*after running OSGeo set up this morning to update to the latest nightly build there was an error message generated during the install. After the installation finished I can no longer open QGIS 3.2 or the developmental version. Instead get the attached error message. have tried restarting computer to no avail*

# **History**

### **#1 - 2018-10-15 09:30 PM - Rob Willson**

*- File 2018-10-15 15.24.png added*

*- File 2018-10-15 15.25.23.png added*

*just now (2018-10-15 15:27 EST) I was able to update again through osgeo4w-setup-x86\_64. I was able to screen capture the additional error messages (uploaded) that indicate the problem during installation and that presumably prevent QGIS 3.2 from loading*

# **#2 - 2018-10-15 10:17 PM - Giovanni Manghi**

- *Status changed from Open to Feedback*
- *Regression? changed from Yes to No*
- *Priority changed from High to Normal*
- *Crashes QGIS or corrupts data changed from Yes to No*

*Seen this today too. This should be closed and reported in the osgeo4w bug tracker, I think.*

# **#3 - 2018-10-17 05:34 PM - Antonio Viscomi**

#### *Rob Willson wrote:*

*just now (2018-10-15 15:27 EST) I was able to update again through osgeo4w-setup-x86\_64. I was able to screen capture the additional error messages (uploaded) that indicate the problem during installation and that presumably prevent QGIS 3.2 from loading*

#### *Hi Rob,*

*Yesterday I'd trouble with install on windows 7 from osgeow*

*Well I find that something wrong QGIS 3.2.3 as QGIS Master*  don't start an come out with a Windows error message referred to absence of *qgis.dll…*

*Well,*

*I identified that the conflict were with*

*msvcr110.dll msvcp110.dll*

*I've unlocked this two dlls and erased them Then I've restored them from trash I've re-run osgeo setup and all works fine*

*I hope this can help you Antonio*

# **#4 - 2018-10-18 01:54 PM - Giovanni Manghi**

- *Status changed from Feedback to Closed*
- *Resolution set to fixed/implemented*

*I think that now the installer works as expected, please reopen if necessary.*

# **#5 - 2018-10-20 12:51 PM - Batsu Yoba**

- *File barus.png added*
- *File bars.png added*

*Giovanni Manghi wrote:*

*I think that now the installer works as expected, please reopen if necessary.*

*hi, i just uninstalled qgis by deleting the osgeo4w64 folder. then when i try to install it again with osgeo4w setup, i get this error message. can you help me?*

# **#6 - 2018-10-22 12:53 PM - Nicolai Mogensen**

- *File error2.PNG added*
- *File error1.PNG added*
- *File setup.log added*

*Batsu Yoba wrote:*

*Giovanni Manghi wrote:*

*I think that now the installer works as expected, please reopen if necessary.*

*hi, i just uninstalled qgis by deleting the osgeo4w64 folder. then when i try to install it again with osgeo4w setup, i get this error message. can you help me?*

*I have the exact same problem as Batsu Yoba.*

*Attached error messages and full log*

# **#7 - 2018-10-22 01:07 PM - Nicolai Mogensen**

*Nicolai Mogensen wrote:*

*Batsu Yoba wrote:*

*Giovanni Manghi wrote:*

*I think that now the installer works as expected, please reopen if necessary.*

*hi, i just uninstalled qgis by deleting the osgeo4w64 folder. then when i try to install it again with osgeo4w setup, i get this error message. can you help me?*

*I have the exact same problem as Batsu Yoba.*

*Attached error messages and full log*

*For good luck i tried rebooting my PC, delete the folder entirely and try again, and somehow it worked the 2nd time around.*

# **#8 - 2018-10-23 05:00 PM - Alessandro Perego**

*I had the same problem (zip.dll not found) after the "Express Desktop Install". Then I installed libzip-bin and libzip-libs with "Advanced Install" and reinstall QGIS Desktop (3.2.3-2) and QGIS Full Desktop (3.0-1). Now QGIS works.*

**Files**

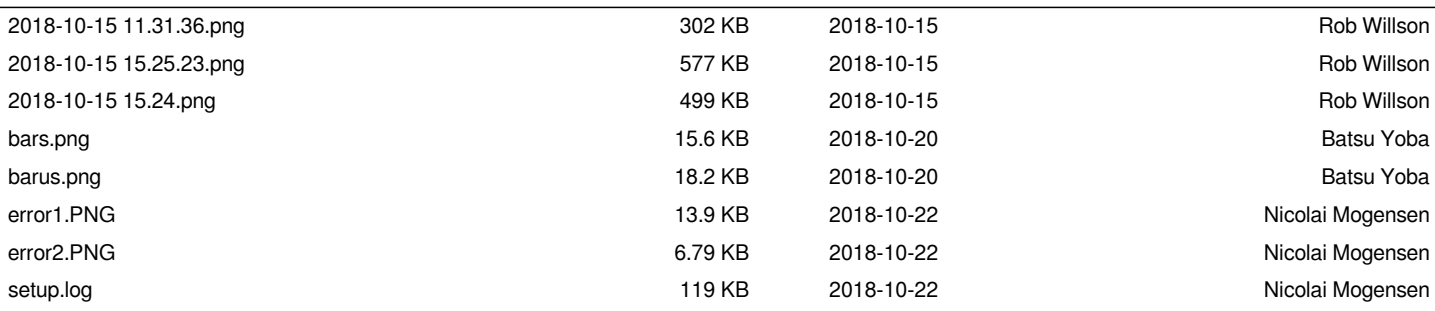